# **RocketRAID 3700 Series**

### **SAS 12Gb/s PCI-Express 3.0 x8 RAID Controller**

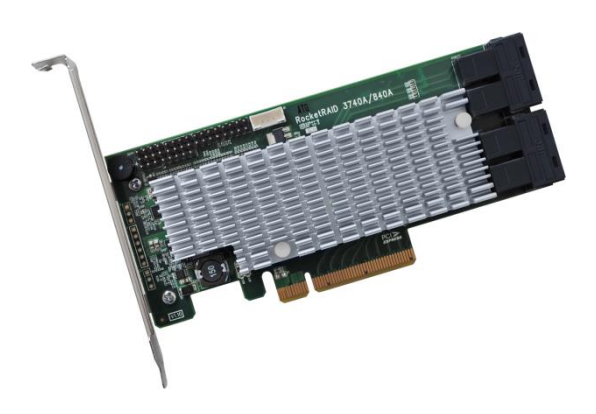

### **Quick Installation Guide v1.1**

## **Table of Contents**

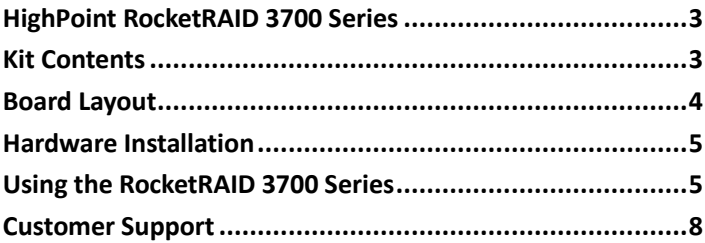

### <span id="page-2-0"></span>**HighPoint RocketRAID 3700 Series**

RocketRAID 3700 series HBA's are the industry's fastest SAS/SATA RAID Controllers. The PCIe Generation 3.0 host interface and dedicated 12Gbs SAS channels work in tandem to deliver uncompromised transfer performance for up to 16 SSD's or hard disks. Backed by HighPoint's 20 years of RAID technology expertise, and enterprise class RAID Storage reliability and management capabilities, RocketRAID 3700 series HBA's are ideal for a wide range of costeffective SAS/SATA storage applications.

#### **Features and Specifications**

- 8-lane, 8 GT/s PCI Express 3.0 Compliant
- Four SFF-8643 mini-SAS HD
- Support 16x SAS device
- Onboard LED Indicators and Alarm Buzzer
- Multiple RAID Adapters supported
- Online RAID Level Migration (ORLM)
- Online Capacity Expansion (OCE)
- RAID Quick Initialization for fast array setup
- Disk Format compatible: 512, 512e, 4Kn
- Larger than 2 TB Drive and RAID Array support
- ⚫ Disk media scan and repair
- Device Error Recovery support
- ⚫ Automatice remap and fix drive bad block for RAID array
- Spin down Massive Arrays of Idle Disks support
- Staggered Drive Spin Up

### <span id="page-2-1"></span>**Kit Contents**

- ⚫ RAID Controller Card
- Low Profile Bracket
- ⚫ Quick Installation Guide

### <span id="page-3-0"></span>**Board Layout**

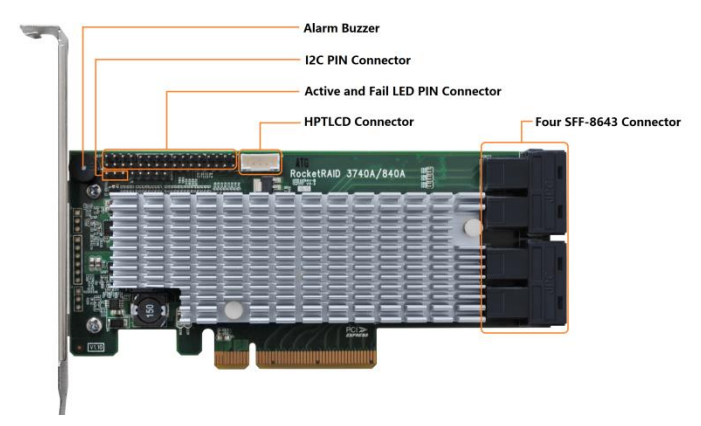

#### **SFF-8643 connector**

Each SFF-8643 connector supports 4 disk channels. Connect the hard disks or disk backplane to the RAID controller using the appropriate data cables.

#### **Active/FAIL LED PIN connector:**

LED pins are provided for Active/Fail status for each of the device channels. For more information about LED functionality and connection requirements, please refer to below document:

[http://www.highpoint-tech.com/PDF/LED\\_connection.pdf](http://www.highpoint-tech.com/PDF/LED_connection.pdf)

#### **Alarm Buzzer**

Audible alarm will sound if a disk failed status occurred.

#### **I2C Pin Connector**

The I2C Pin connector can be used to connect an enclosure device with I2C protocol for enclosure management.

#### **HPTLCD Connector**

The HPTLCD connector is for connect the HPTLCD module.

### <span id="page-4-0"></span>**Hardware Installation**

#### **Installing the RAID Controller**

#### *Note: Make sure the system is powered-off before installing the RAID Controller.*

- 1. Open the system chassis and locate an unused PCI-E (x8, x16) slot.
- 2. Remove the PCI slot cover.
- 3. Gently insert the RAID controller into the PCI-E slot, and secure the bracket to the system chassis.
- 4. After installing the adapter, attach the hard disks or disk backplane to the RAID controller using the appropriate data cables.
- 5. Close and secure the system chassis.

### <span id="page-4-1"></span>**Using the RocketRAID 3700 Series**

#### **BIOS**

After installing the RAID controller and power on the system, the RAID controller BIOS should post during the system's boot procedure. Use **Ctrl + H** key to log-in to the BIOS setting utility. The BIOS setting utility can be used for RAID management.

Please refer the user guide for how to use the BIOS: [http://www.highpoint-tech.com/PDF/RR3740A/RR3740A\\_user\\_guide.pdf](http://www.highpoint-tech.com/PDF/RR3740A/RR3740A_user_guide.pdf)

#### **Driver and WebGUI Installation (Windows)**

Download and prepare the Windows Driver and WebGUI from the product download page.

#### **RocketRAID 3700 Series:**

[http://www.highpoint-tech.com/USA\\_new/series\\_rr3740a-Download.htm](http://www.highpoint-tech.com/USA_new/series_rr3740a-Download.htm)

- 1. After installing the RAID controller, boot to the Windows operating system.
- 2. Windows should automatically detect the card as new "RAID Controller" under device manager.

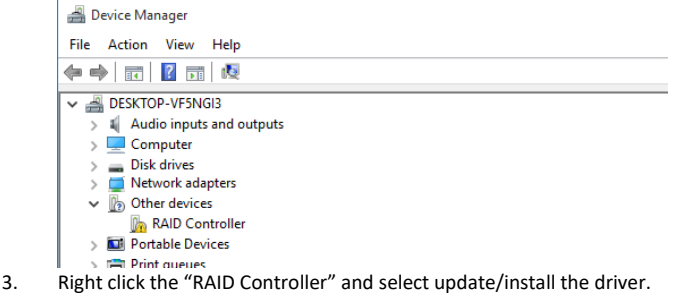

- 4. Select "Browse my computer for driver software".
- 5. Browse to the location of the driver and click "Next".
- 6. Reboot the system when prompted. The RocketRAID 2840A controller will be ready for use after Windows reboots.

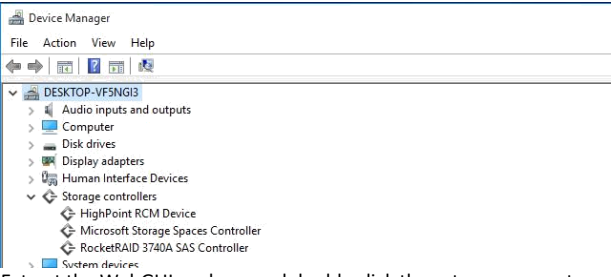

- 7. Extract the WebGUI package and double click the setup program to install.
- 8. Please refer to the online help for storage management through WebGUI:

<http://www.highpoint-tech.com/help/>

#### **Driver and Software Installation (Linux, FreeBSD or Mac OS X)**

*Please refer to the README file and Installation Guide under the software folder for the appropriate installation procedure.*

### <span id="page-7-0"></span>**Customer Support**

If you encounter any problems while utilizing the RocketRAID series HBA, or have any questions about this or any other HighPoint Technologies, Inc. product, feel free to contact our Customer Support Department.

Web Support: http://www.highpoint-tech.com/websupport/

HighPoint Technologies, Inc. websites: http://www.highpoint-tech.com